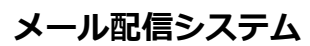

## SchlTMail3@ 登録方法

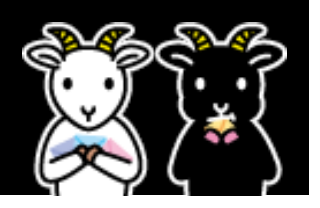

## **ご登録の前に!**

●同じ学校・施設にご兄弟がいる場合は、代表者 1 名の登録で兄弟全員分の登録ができます。(兄弟同一のログイン ID の場合) ※兄弟で別のログイン ID を使用している場合は、それぞれ登録が必要となります。

※新 1 年生の登録の際、登録済みの同じ ID を持つご兄弟がいる場合は自動登録となる為、新 1 年生の登録は必要ありません。 **●1 つのログイン ID で最大 3 件まで登録が可能です。** 

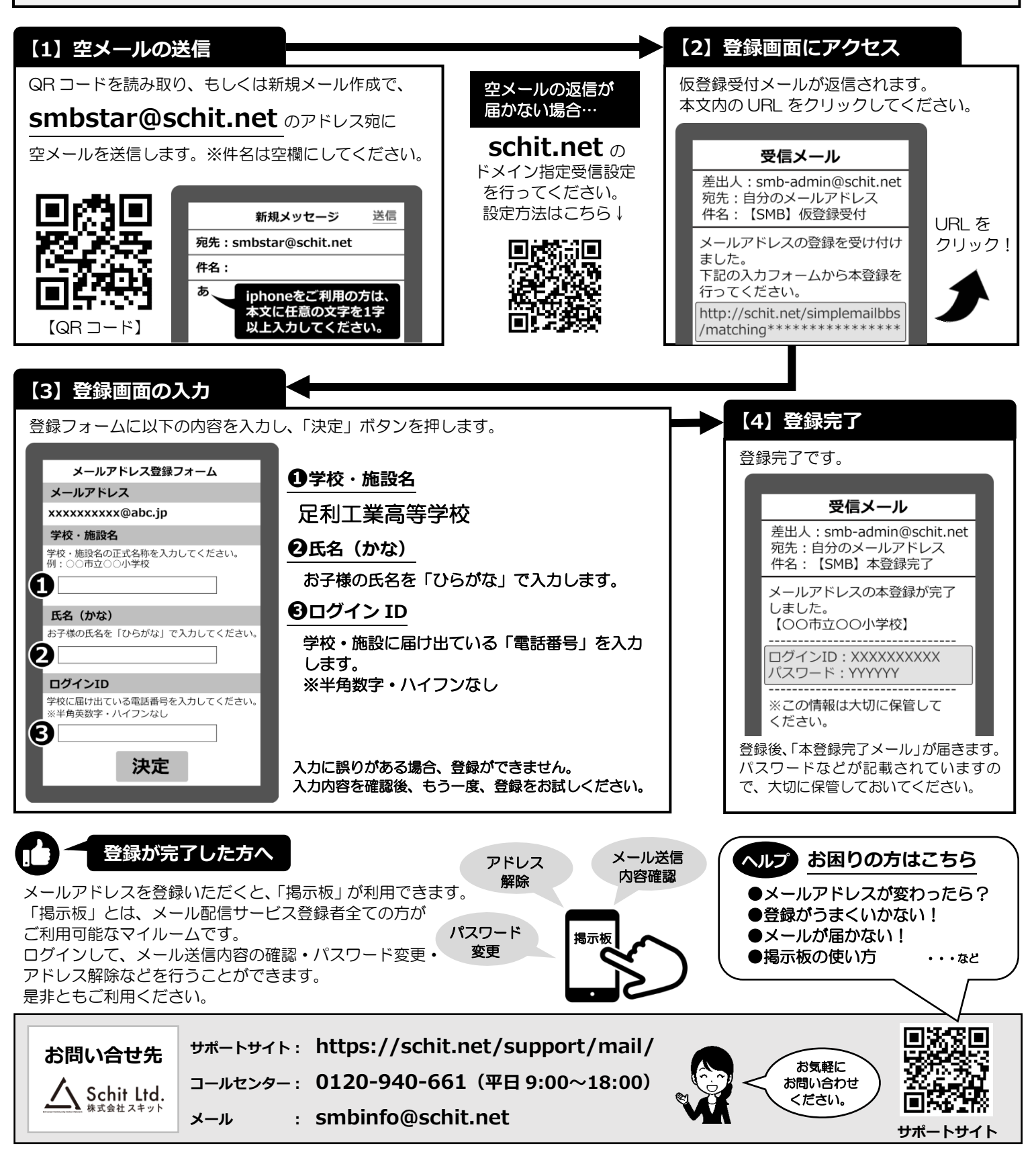